# **Usare video con canale alfa**

Video con canale alfa e PicturesToExe

### **Spiegazione**

Cominciamo con una spiegazione di cosa sia un video con canale alfa, e di cosa sia possibile fare con i video o gli effetti video che utilizzano questa tecnologia. Poiché la maggior parte degli utenti conosce i file GIF e PNG con trasparenza, se questa trasparenza venisse estesa al video, sarebbe possibile mettere un video sopra video o immagini fisse di sfondo e avere questi sfondi visibili all'interno delle aree di trasparenza del video in primo piano. Questo è essenzialmente il funzionamento di un video con canale alfa. Sono disponibili vari formati video con canale alfa, tra i quali RGBA AVI, MOV e FLV Flash. PicturesToExe può utilizzare direttamente il formato video RGBA AVI (la "A" sta per alfa), e con quello che è conosciuto come video con mascherino alfa utilizzato come maschera PicturesToExe, è anche possibile usare usare video MOV e Flash FLV con canale alfa.

#### **Tecniche**

Usando queste tecniche, è possibile produrre effetti come movimento di testo tridimensionale, oggetti che si muovono in uno spazio tridimensionale, soggetti che camminano, che parlano, e così via su un video o un'immagine fissa di sfondo di propria scelta. Con il video con canale alfa sono possibili molti e diversi affetti di animazione. Sono disponibili numerose fonti per i video e effetti video con canale alfa tra i quali sfondi specializzati, oggetti, fioriture e altre possibilità per vivacizzare una presentazione. Questa spiegazione riguarderà sia il formato video RGBA avi con canale alfa sia l'uso del mascherino alfa come maschera per consentire agli utenti PicturesToExe di avvalersi di video MOV o Flash con canale alfa.

#### **Video RGBA avi con canale alfa**

#### $\pmb{\times}$

Nell'illustrazione precedente vediamo l'uso diretto del formato video RGBA avi con canale alfa. Il video dell'asteroide fiammeggiante è stato creato con un software denominato ParticleIllusions che permette all'utente di creare i propri effetti speciali come fiamme, fumo, oggetti celesti, ecc. Questo software è ampiamente utilizzato dalle industrie cinematografiche e anche se relativamente costoso, può essere un bene prezioso per coloro che desiderano sperimentare animazioni ed effetti speciali. Il testo animato tridimensionale è stato creato con un prodotto chiamato BluffTitler che è un software relativamente poco costoso ma molto utile che consente, tra l'altro, la creazione di animazioni tridimensionali personalizzate del testo. Entrambi questi prodotti insieme al codec Huffyuv 2.2.0 prevedono la produzione del formato avi RGBA. Alla fine di questa sezione sono presenti i collegamenti ai video di YouTube creati con PicturesToExe e mostrati come illustrazioni in precedenza e più avanti come modelli video.

I video RGBA avi di terze parti sono stati inseriti direttamente in PicturesToExe sui livelli sopra l'immagine fissa di sfondo PNG della luna e l'immagine delle stelle jpg nell'esempio precedente. Questi video possono essere ulteriormente animati in PicturesToExe regolando i valori di Pan, Zoom, Rotazione, opacità e trasformazioni 3D.

### **Video MOV o Flash FLV con canale alfa**

L'illustrazione seguente mostra l'utilizzo di un video MOV con canale alfa in PicturesToExe. Il video originale MOV con canale alfa è stato ottenuto da una fonte commerciale denominata Video Hive ed è stata creata originariamente con Adobe After Effects. Poiché PicturesToExe può usare direttamente solo formati RGBA avi con canale alfa, quando si usano altri formati video con canale alfa, è necessario ottenere un mascherino alfa dalla fonte, o creare uno pseudo mascherino alfa usando un software di elaborazione video. Molte fonti commerciali di effetti video con canale alfa dispongono di alfa opaco insieme al canale video alfa se espressamente richiesto. Nel caso in cui non sia possibile, si può usare un programma di elaborazione video gratuito come VideoPad Video Editor o altro elaboratore video per creare facilmente il tuo personale mascherino alfa. Sono disponibili dei tutorial nella sezione Tutorial del forum di PicturesToExe che mostrano come fare.

Il mascherino alfa è un duplicato in puro bianco e nero del video con canale alfa. Le aree di trasparenza nel canale alfa incorporato sono nere nel mascherino alfa e le aree del soggetto sono bianche. Pertanto quando il mascherino alfa è usato con PicturesToExe come maschera video e il video stesso è posizionato all'interno del contenitore maschera, il risultato è funzionalmente identico all'uso di un video RGBA avi. Le aree di trasparenza nel video con canale alfa incorporato diventano trasparenti cosicché tutto quello che giace nel livello sottostante appare attraverso queste aree trasparenti, mentre le parti opache del video con canale alfa sono riprodotte al di sopra.

Nell'esempio che segue, il mascherino alfa per la pianta in primo piano con fiori è stato usato come maschera video. Il video colorato è stato inserito all'interno del contenitore maschera e questo insieme risiede nel livello al di sopra della scena dell'immagine fissa di sfondo. In questo specifico caso, il mascherino alfa non è disponibile dalla fonte ed è stato creato importando l'originale video MOV con canale alfa incorporato nella versione freeware di VideoPad Video Editor e regolando i valori di luminosità, contrasto e gamma. Il video originale MOV con canale alfa incorporato è poi prodotto come avi e ognuno di questi è convertito in PicturesToExe con la funzione di conversione per elaborare gli elementi video usati in questo esempio. L'originale video MOV con canale alfa incorporato ha una dimensione di oltre 700 MB per 10 secondi di riproduzione. Dopo conversione con PicturesToExe senza alcuna perdita i qualità, l'intero video che include l'immagine fissa di sfondo in alta definizione è di circa 64 megabyte!

 $\pmb{\times}$ 

## **Esempi in Youtube**

From: <https://docs.pteavstudio.com/> - **PTE AV Studio**

Permanent link: **<https://docs.pteavstudio.com/it-it/9.0/techniques/alpha?rev=1395047739>**

Last update: **2022/12/18 11:20**

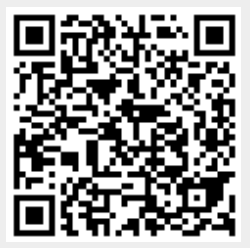